# **API Umbrella Documentation**

*Release 0.15.1*

**National Renewable Energy Laboratory**

**Sep 17, 2023**

# Getting Started

[1 What Is API Umbrella?](#page-4-0) 1

# CHAPTER<sup>1</sup>

# What Is API Umbrella?

<span id="page-4-0"></span>API Umbrella is an open source API management platform for exposing web service APIs. The basic goal of API Umbrella is to make life easier for both API creators and API consumers. How?

- Make life easier for API creators: Allow API creators to focus on building APIs.
	- Standardize the boring stuff: APIs can assume the boring stuff (access control, rate limiting, analytics, etc.) is already taken care if the API is being accessed, so common functionality doesn't need to be implemented in the API code.
	- Easy to add: API Umbrella acts as a layer above your APIs, so your API code doesn't need to be modified to take advantage of the features provided.
	- Scalability: Make it easier to scale your APIs.
- Make life easier for API consumers: Let API consumers easily explore and use your APIs.
	- Unify disparate APIs: Present separate APIs as a cohesive offering to API consumers. APIs running on different servers or written in different programming languages can be exposed at a single endpoint for the API consumer.
	- Standardize access: All your APIs are can be accessed using the same API key credentials.
	- Standardize documentation: All your APIs are documented in a single place and in a similar fashion.

# **1.1 Installation**

### **1.1.1 Installing From Binary Packages**

#### Debian 9 (Stretch)

```
$ sudo apt-key adv --keyserver hkp://keyserver.ubuntu.com:80 --recv-keys
˓→367404D553B42995
$ echo "deb http://dl.bintray.com/nrel/api-umbrella-debian stretch main" | sudo tee /
˓→etc/apt/sources.list.d/api-umbrella.list
```
(continues on next page)

(continued from previous page)

```
$ sudo apt-get update
$ sudo apt-get install api-umbrella
```
#### Debian 8 (Jessie)

```
$ sudo apt-key adv --keyserver hkp://keyserver.ubuntu.com:80 --recv-keys
˓→367404D553B42995
$ echo "deb http://dl.bintray.com/nrel/api-umbrella-debian jessie main" | sudo tee /
˓→etc/apt/sources.list.d/api-umbrella.list
$ sudo apt-get update
$ sudo apt-get install api-umbrella
```
#### Enterprise Linux 7 (CentOS/RedHat/Oracle/Scientific Linux)

```
$ curl https://bintray.com/nrel/api-umbrella-el7/rpm | sudo tee /etc/yum.repos.d/api-
˓→umbrella.repo
$ sudo yum install api-umbrella
```
#### Enterprise Linux 6 (CentOS/RedHat/Oracle/Scientific Linux)

```
$ curl https://bintray.com/nrel/api-umbrella-el6/rpm | sudo tee /etc/yum.repos.d/api-
˓→umbrella.repo
$ sudo yum install api-umbrella
```
#### Ubuntu 18.04 (Bionic)

```
$ sudo apt-key adv --keyserver hkp://keyserver.ubuntu.com:80 --recv-keys
˓→367404D553B42995
$ echo "deb http://dl.bintray.com/nrel/api-umbrella-ubuntu bionic main" | sudo tee /
˓→etc/apt/sources.list.d/api-umbrella.list
$ sudo apt-get update
$ sudo apt-get install api-umbrella
```
#### Ubuntu 16.04 (Xenial)

```
$ sudo apt-key adv --keyserver hkp://keyserver.ubuntu.com:80 --recv-keys
˓→367404D553B42995
$ echo "deb http://dl.bintray.com/nrel/api-umbrella-ubuntu xenial main" | sudo tee /
˓→etc/apt/sources.list.d/api-umbrella.list
$ sudo apt-get update
$ sudo apt-get install api-umbrella
```
### **1.1.2 Installing With Chef**

If you use [Chef](https://www.chef.io) for managing your servers, we provide a [cookbook](https://github.com/NREL-cookbooks/api-umbrella) that can be used to install the binary packages and configure API Umbrella.

### **1.1.3 Running With Docker**

In this simple example, custom API Umbrella configuration can be defined in the config/api-umbrella.yml file on host machine. This gets mounted as /etc/api-umbrella/api-umbrella.yml inside the container, which is the path for the configuration file the rest of the documentation will reference.

```
$ mkdir config && touch config/api-umbrella.yml
$ docker run -d --name=api-umbrella -p 80:80 -p 443:443 -v "$(pwd)/config":/etc/api-
˓→umbrella nrel/api-umbrella
```
# **1.1.4 Installing From Source Code**

Installing from a binary package is recommended, if available [\(let us know](https://github.com/NREL/api-umbrella/issues/new) if you'd like to see binary packages for other platforms). However, if a binary package is not available you can [compile from source.](developer/compiling-from-source.html)

# **1.2 Setup**

• Start API Umbrella:

```
$ sudo /etc/init.d/api-umbrella start
```
• Browse to your server's hostname. You should land on the default homepage:

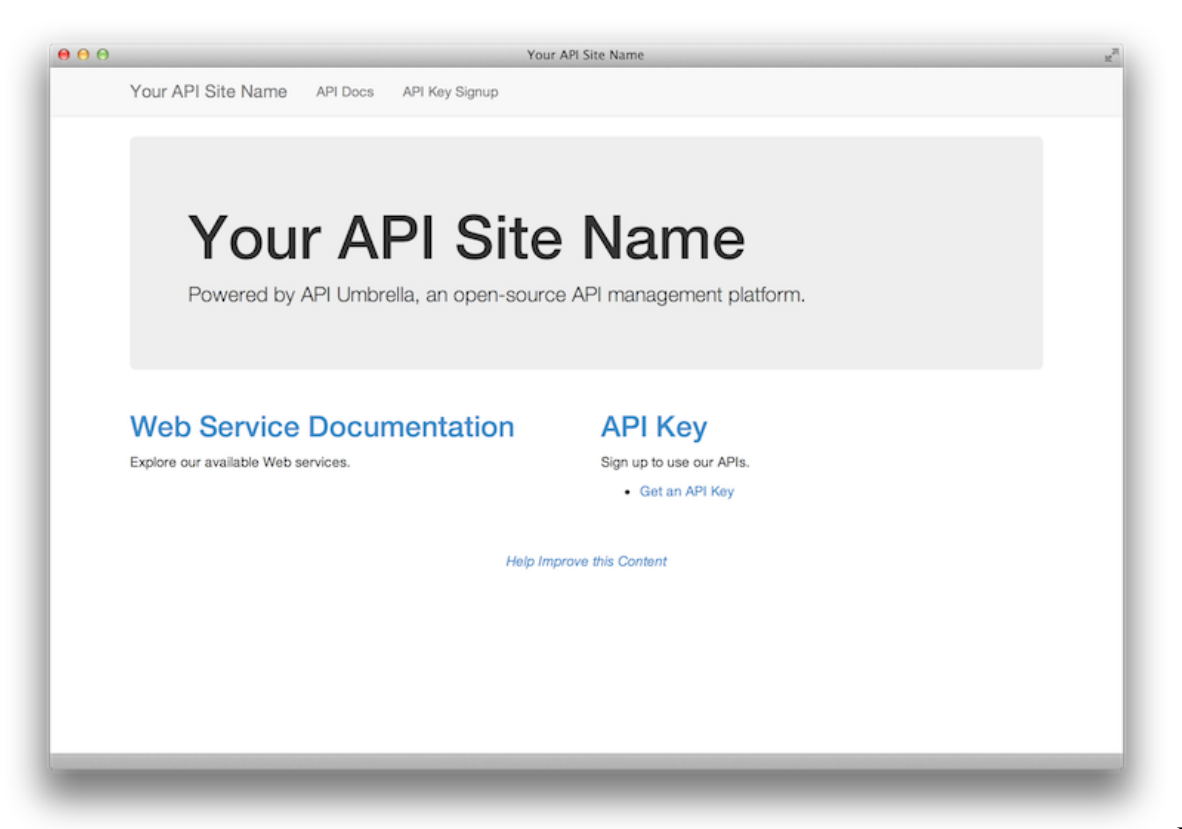

Default

API Umbrella homepage

Congrats! You're now up and running with API Umbrella. There are a variety of things you can do to start using the platform. Read on for a quick tutorial:

# **1.3 Quick Tutorial**

# **1.3.1 Login to the web admin**

A web admin is available to perform basic tasks:

https://your-api-umbrella-host/admin/

The very first time you access the admin, you'll be given a chance to create your first admin account.

# **1.3.2 Add API Backends**

Out of the box, API Umbrella doesn't know about any APIs. You must first configure the API backends that will be proxied to.

In this example, we'll proxy to Google's Geocoding API (but you'll more likely be proxying to your own web services).

Step 1: Login to the [web admin](http://your-api-umbrella-host/admin/) and navigate to the "API Backends" section under the "Configuration" menu.

Step 2: Add a new backend:

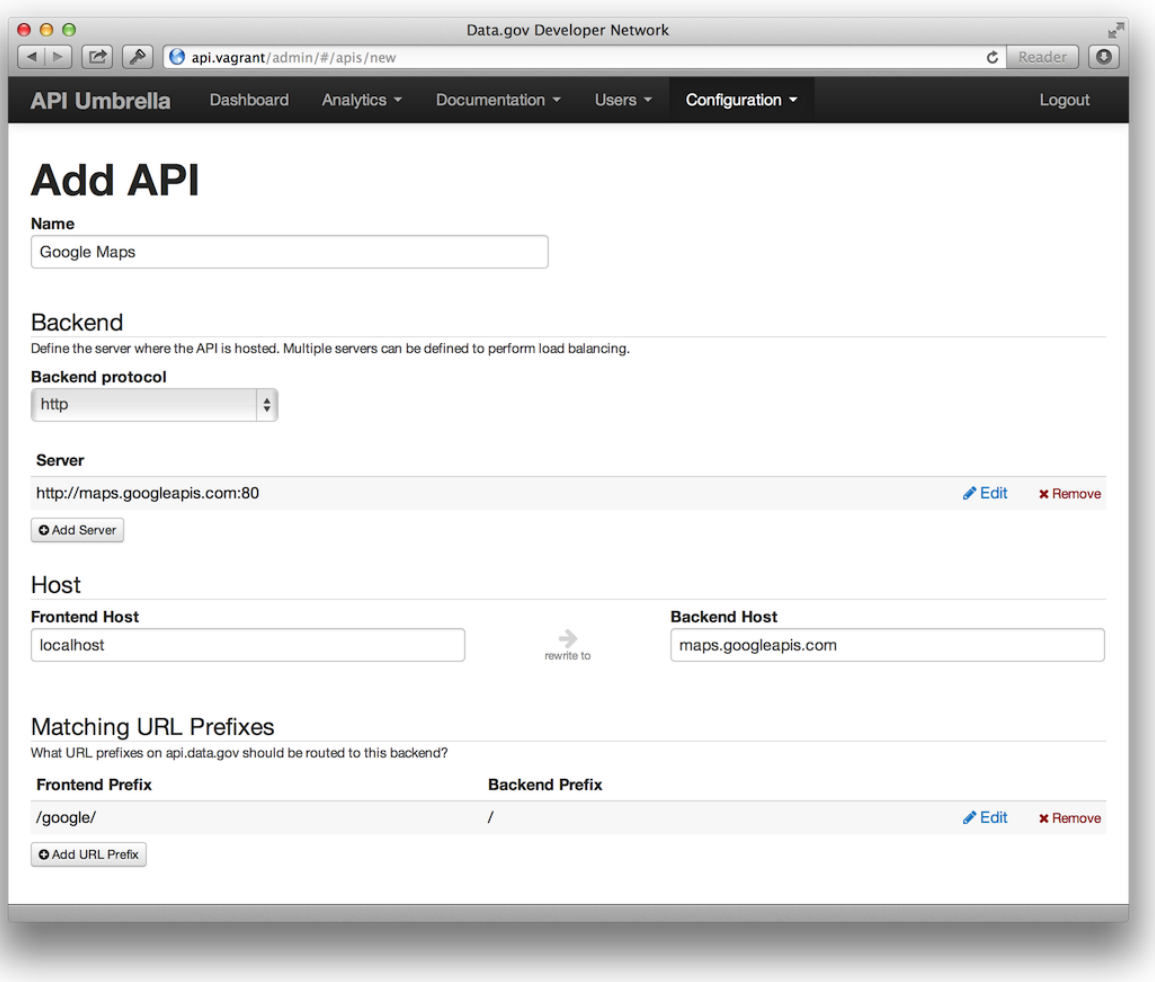

API Backend Example

Step 3: Navigate to the "Publish Changes" page under the "Configuration" menu and press the Publish button.

Google's API should now be available through the API Umbrella proxy.

### **1.3.3 Signup for an API key**

On your local environment, visit the signup form:

https://your-api-umbrella-host/signup/

Signup to receive your own unique API key for your development environment.

### **1.3.4 Make an API request**

Assuming you added the Google Geocoding example as an API backend, you should now be able to make a request to Google's Geocoding API proxied through your local API Umbrella instance:

```
http://your-api-umbrella-host/google/maps/api/geocode/json?address=Golden,+CO&
˓→sensor=false&api_key=**YOUR_KEY_HERE**
```
You can see how API Umbrella layers its authentication on top of existing APIs by making a request using an invalid key:

```
http://your-api-umbrella-host/google/maps/api/geocode/json?address=Golden,+CO&
˓→sensor=false&api_key=INVALID_KEY
```
### **1.3.5 View Analytics**

Login to the [web admin.](http://your-api-umbrella-host/admin/) Navigate to the "Filter Logs" section under the "Analytics" menu. As you make API requests against your API Umbrella server, the requests should start to show up here (there may be a 30 second delay before the requests show up in the analytics).

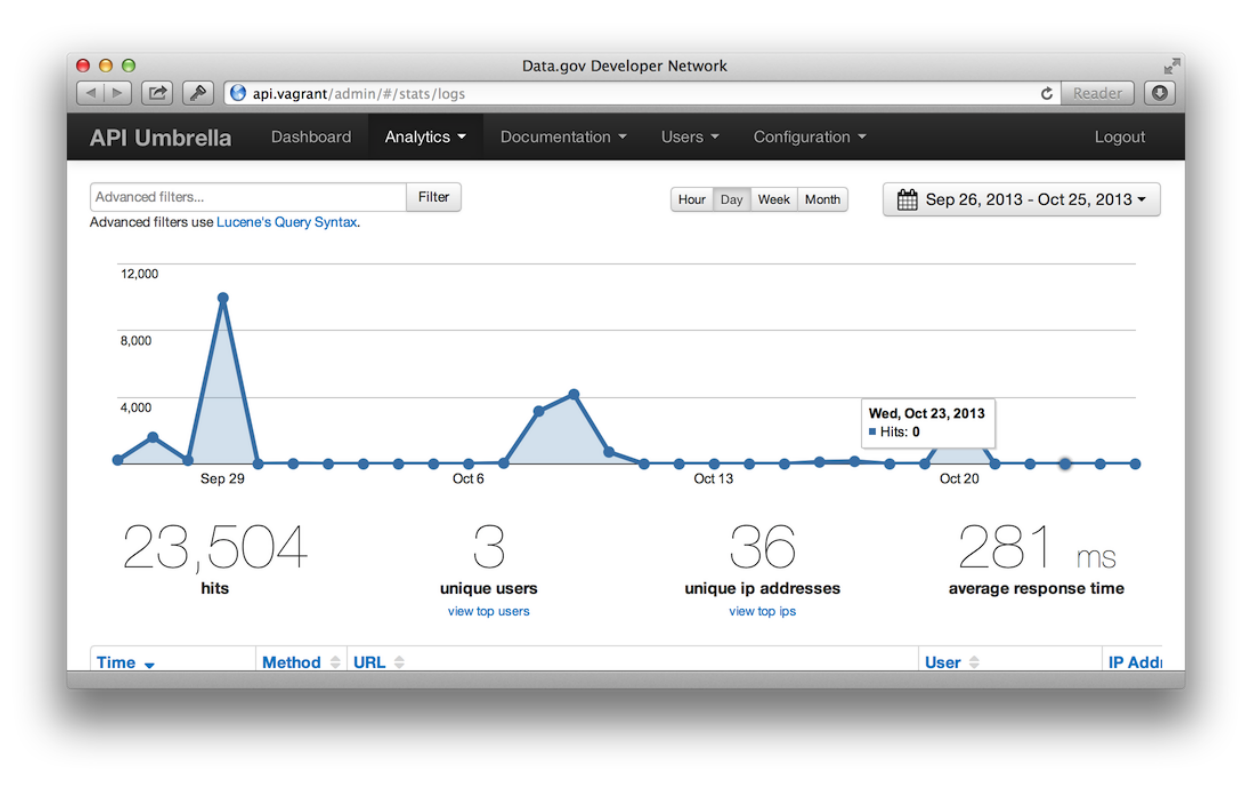

#### Analytics

# **1.4 Next Steps**

# **1.5 API Backends**

### **1.5.1 Caching**

API Umbrella provides a standard HTTP caching layer in front of your APIs (using [Apache Traffic Server\)](http://trafficserver.apache.org). In order to utilize the cache, your API backend must set HTTP headers on the response. In addition to the standard Cache-Control or Expires HTTP headers, we also support the Surrogate-Control header.

#### **Surrogate-Control**

The Surrogate-Control header will only have an effect on the API Umbrella cache. This header will be stripped before the response is delivered publicly.

Surrogate-Control: max-age=(time **in** seconds)

#### **Cache-Control: s-maxage**

The Cache-Control: s-maxage header will be respected by the API Umbrella cache, as well as any other intermediate caches between us and the user.

```
Cache-Control: s-maxage=(time in seconds)
```
#### **Cache-Control: max-age**

The Cache-Control: max-age header will be respected by the API Umbrella cache, intermediate caching servers, and the user's client.

Cache-Control: max-age=(time **in** seconds)

#### **Expires**

The Expires header will be respected by the API Umbrella cache, intermediate caching servers, and the user's client.

Expires: (HTTP date)

### **1.5.2 HTTP Headers**

#### **Request Headers**

After API Umbrella verifies an incoming request (a valid API key, below rate limits, etc), it will then proxy the incoming request to your API backend. The request your API backend receives will have additional HTTP headers added to the request. These headers can optionally be used to identify details about the requesting user.

#### **X-Api-User-Id**

A unique identifier for the requesting user (UUID format). This should be used if your API backend needs to uniquely identify the user making the request.

X-Api-User-Id: (UUID)

Example:

```
X-Api-User-Id: d44a13a0-926a-11e3-baa8-0800200c9a66
```
#### **X-Api-Roles**

If the user accessing the API has roles assigned to them, these will be present in the X-Api-Roles header as a comma-separated list of roles:

X-Api-Roles: (comma separated list)

Example:

```
X-Api-Roles: write_permissions,private_access
```
### **X-Forwarded-For**

Used for identifying the original IP address of the client. See [X-Forwarded-For](https://en.wikipedia.org/wiki/X-Forwarded-For) for usage and details.

```
X-Forwarded-For: (comma separated list)
```
Example:

```
X-Forwarded-For: 203.0.113.54, 198.51.100.18
```
#### **X-Forwarded-Proto**

The original protocol of the client's request (either http or https). This can be used to determine how the client originally connected to the API regardless of what protocol is being used for API backend communication.

```
X-Forwarded-Proto: (http or https)
```
Example:

```
X-Forwarded-Proto: https
```
#### **X-Forwarded-Port**

The original port of the client's request (for example, 80 or 443). This can be used to determine how the client originally connected to the API regardless of what port is being used for API backend communication.

```
X-Forwarded-Port: (number)
```
#### Example:

```
X-Forwarded-Port: 443
```
### **X-Api-Umbrella-Request-Id**

A unique string identifier for each individual request. This can be used in log data to trace a specific request through multiple servers or proxy layers. This same header will be set as a *response* header that the API consumer will receive for tracing purposes too.

X-Api-Umbrella-Request-Id: (unique string identifier)

Example:

```
X-Api-Umbrella-Request-Id: aelqdj9lfoe7c2itheg0
```
### **X-Api-Key (Deprecated)**

Currently the API passed in by the user is passed along to API backends in the X-Api-Key header. However, this header is deprecated and will be removed in the future. Instead, the X-Api-User-Id should be used if you need to uniquely identify the requesting user.

```
X-Api-Key: (api key)
```
Example:

X-Api-Key: 5WH3bgykjP9ihtrRl5ib9nQY5NzUGOixdXjBnx18

#### **Response Headers**

API Umbrella may add certain HTTP headers to the public response, or other headers can be set by the API backend for internal usage by API Umbrella.

#### **X-Api-Umbrella-Analytics-Custom1, X-Api-Umbrella-Analytics-Custom2, X-Api-Umbrella-Analytics-Custom3**

These 3 optional response headers can be set by the API backend and will be logged by the API Umbrella analytics system. These can be used to log custom, application-specific values to the analytics system for later querying and analysis. These headers will be stripped and removed by API Umbrella before returning to the API consumer, so the values will not be part of the public HTTP response. If the HTTP header value length exceeds 400 characters, only the first 400 characters will be logged in the analytics system.

```
X-Api-Umbrella-Analytics-Custom1: (any value)
X-Api-Umbrella-Analytics-Custom2: (any value)
X-Api-Umbrella-Analytics-Custom3: (any value)
```
Example:

X-Api-Umbrella-Analytics-Custom1: my-custom-value

#### **X-Api-Umbrella-Request-Id**

A unique string identifier for each individual request. This can be used in log data to trace a specific request through multiple servers or proxy layers. This header will be returned to the API consumer and is not something API backends can change. This same header will be set as a *request* header that the API backend will receive for tracing purposes too.

X-Api-Umbrella-Request-Id: (unique string identifier)

Example:

```
X-Api-Umbrella-Request-Id: aelqdj9lfoe7c2itheg0
```
### **1.5.3 Role Restrictions**

API Umbrella's "roles" feature can be used to restrict access to APIs so that only certain API keys may access certain APIs.

#### **Adding Roles to API Keys**

To grant specific API keys a role:

- 1. In the Admin, under Users > API Users, find the API key you want to add roles to.
- 2. Under Permissions > Roles, enter roles to assign to this API key.
	- You can name roles however you'd like.
	- Existing roles will auto-complete, but new roles can be created by entering a new name.

### **Enforcing Role Requirements With API Umbrella**

If you'd like for API Umbrella to enforce role restrictions, then role requirements can be defined within the API Backend configuration:

- 1. In the Admin, under Configuration > API Backends, choose your API Backend to edit.
- 2. Under Global Request Settings > Required Roles, enter roles to require.
	- You can name roles however you'd like.
	- Existing roles will auto-complete, but new roles can be created by entering a new name.
	- If multiple roles are set, then the API key must have all of the roles.
- 3. Save changes to the API Backend and publish the configuration changes.

Once configured, then only API keys with the required roles will be able to access your API backend. If an API key lacks all of the required roles then API Umbrella will reject the request with a 403 Forbidden error and your API will never receive the request.

### **Sub-URL Role Requirements**

The API Backend's "Sub-URL Request Settings" can be used to define more granular role requirements. For example, this could be used to require roles on just a single API URL path, or to only require roles for POST/PUT write access.

### **Enforcing Role Requirements Inside Your API**

Instead of enforcing role requirements at the API Umbrella proxy layer, you can also utilize the role information in other ways within your API backend. If you have more complex authorization logic, then this may be easier to implement within your API's code.

On each request with a valid API key that's passed to your API backend, there's an X-Api-Roles HTTP header. This contains a comma-delimited list of all the roles assigned to the API key that's making the request. Your APIs can parse this HTTP header and use it to decide whether access should be permitted or denied.

# **1.6 API Users**

### **1.6.1 Roles**

API Umbrella's "roles" feature can be used to restrict access to APIs so that only certain API keys may access the API.

See the [API Backends' Role Restrictions](../api-backends/role-restrictions.html) documentation for more detail.

# **1.7 Admin Accounts**

### **1.7.1 Permissions**

API Scopes are combined with the Admin Groups to create a granular permission system within the API Umbrella admin. This might be useful if you have multiple organizations or departments that should only have access to certain parts of the API Umbrella admin.

An API Scope defines a hostname and a path prefix. This determines the API backends and analytics that an admin is allowed to view. For example, an admin may be authorized to interact with  $\infty$  ample.com/foo/ $\star$  apis, but not example.com/bar/\* apis.

Next, you setup a (permissions) group, which defines the specific permissions admins can perform within API scopes. For example, you may want some admins to only be able to view analytics, while others should be able to also setup API backends.

As a quick example, say you set up an API Scope with a host of example.com and a path prefix of /foo. You then create a group that uses that scope and grants the Analytics and API Backend Configuration - View & Manage permissions. Then, you assign that group to a specific admin account.

Now, any admin that belongs to that group can log in and view analytics, but only for requests beginning with example.com/foo/ $\star$ . They would not be able to view analytics for example.com/bar/ $\star$ . Similarly, because they were granted the API Backend permission, that user could edit or create new API backends, but only as long as the API backend they're interacting with starts with example.com/foo/ $\star$  for it's public URL. However, while this specific admin group could add and edit API backends, they couldn't actually publish the backend changes and make them live, since they were not granted the API Backend Configuration - Publish permission.

# **1.8 Analytics**

# **1.9 Website Backends**

By default, API Umbrella ships with a very basic public website. Any URL that does not match the routes defined by your API backends will get routed to your website backend. The default website provided by API Umbrella is intended to be customized or replaced. There are several different approaches to managing and hosting your website content:

- Using an *[External Website Backend](#page-14-0)*
- Using the *[Example Static Site](#page-14-1)*

# <span id="page-14-0"></span>**1.9.1 External Website Backends**

If you already have a website or content management system you'd like to use for managing your API website, you can point API Umbrella's website backend to wherever your website is hosted:

- 1. In the API Umbrella admin, under the "Configuration" menu pick "Website Backends" and then click "Add Website Backend"
- 2. Fill in the details for where your underlying website backend is hosted.
	- The "Frontend Host" field can be used if you'd like API Umbrella to handle multiple domain names and present different websites for each domain.
- 3. Save your website backend, and publish the changes under Configuration > Publish Changes.

# <span id="page-14-1"></span>**1.9.2 Example Static Site**

If you don't already have a preferred way for managing your websites, API Umbrella ships with a basic, example website. The default API Umbrella website content comes from the [api-umbrella-static-site](https://github.com/NREL/api-umbrella-static-site) repository. This repository provides a [Middleman](https://middlemanapp.com) site that can be forked and customized. As a static site, this site will compile to static HTML files and can be hosted in a variety of simple locations (GitHub Pages, an S3 Bucket, or on the API Umbrella servers).

#### **Deployment**

If you fork and customize the static site repository, you can then deploy it in a variety of ways. A few examples include:

- External (GitHub Pages, S3 Bucket, etc): You can deploy the resulting HTML files to these external locations, and then configure API Umbrella to point to these locations as you would any *[external website backend](#page-14-0)*.
- On the API Umbrella servers: You'll need to configure your API Umbrella servers to allow for [deployments,](../developer/deploying.html) then you'll need to adjust the deploy configuration in config/deploy/production.rb to point to your servers, and then you should be able to deploy via cap production deploy.

#### **Example Forks**

Here are a couple examples of website repositories based on the api-umbrella-static-site repo, and deployed with GitHub Pages:

- [api.data.gov](https://github.com/18F/api.data.gov/)
- [developer.nrel.gov](https://github.com/NREL/developer.nrel.gov)

# **1.10 REST API**

# **1.11 Other Documentation**

We are trying to consolidate all the API Umbrella documentation to this site, but in the meantime, some existing documentation can be found in a couple of other places:

- <https://github.com/18F/api.data.gov/wiki/User-Manual:-Agencies>
- <https://github.com/NREL/api-umbrella/wiki>

# **1.12 Admin Authentication**

By default, API Umbrella's admin can be accessed with local admin accounts that can be created and managed without any further configuration.

The admin can also be configured to authenticate using external login providers (like Google, Facebook, or LDAP). These external login providers can be used in combination with local admin accounts, or local accounts can be disabled and external providers can be used exclusively.

### **1.12.1 General Configuration**

Custom authentication settings can be defined in /etc/api-umbrella/api-umbrella.yml. The following example shows some general configuration options:

```
web:
  admin:
    auth_strategies:
      enabled:
        - local
        - github
```
(continues on next page)

(continued from previous page)

```
- google
initial_superusers:
  - your.email@example.com
username_is_email: true
```
- web.admin.auth\_strategies.enabled: An array of authentication providers that should be enabled for logging into the admin (defaults to local). Available providers:
	- local
	- cas
	- facebook
	- github
	- gitlab
	- google
	- ldap
	- max.gov

• web.admin.initial\_superusers: An array of superuser admin accounts that should be created on startup (defaults to none). Subsequent admin accounts can be created via the admin interface, so this setting is only needed for initial setup.

When the local login provider is enabled (default), you will be given an opportunity to create an admin account on your first visit to the admin tool, so this option should not be necessary (unless you want to prevent the first visitor from being allowed to create an admin account).

This option is primarily useful when the local login provider is disabled and you're exclusively using external login providers.

• web.admin.username\_is\_email: Whether or not the admin's username is also their email address (defaults to true). Setting this to false allows for a separate non-email based username to be assigned to admin accounts.

### **1.12.2 Local Login Provider**

Example /etc/api-umbrella/api-umbrella.yml config:

```
web:
 admin:
   auth_strategies:
      enabled:
        - local
   password_length_min: 14
   password_length_max: 72
```
- web.admin.password\_length\_min: Minimum length of admin passwords (default 14).
- web.admin.password\_length\_max: Maximum length of admin passwords (default 72).

### **1.12.3 External Login Providers**

### **CAS**

Example /etc/api-umbrella/api-umbrella.yml config:

```
web:
  admin:
    auth_strategies:
      enabled:
        - cas
      cas:
        options:
          host: login.example.com
          login_url: /cas/login
          service_validate_url: /cas/serviceValidate
          logout_url: /cas/logout
          ssl: true
```
See [omniauth-cas](https://github.com/dlindahl/omniauth-cas) for further documentation.

#### **Facebook**

Example /etc/api-umbrella/api-umbrella.yml config:

```
web:
  admin:
    auth_strategies:
      enabled:
        - facebook
      facebook:
        client_id: "YOUR_CLIENT_ID_HERE"
        client_secret: "YOUR_CLIENT_SECRET_HERE"
```
To register your API Umbrella server with Facebook and get the client\_id and client\_secret:

- 1. Login to your Facebook developer account and [add a new app.](https://developers.facebook.com/apps/async/create/platform-setup/dialog/)
- 2. Click Add Product in the left menu, and on the Product Setup screen, choose Facebook Login.
- 3. The Valid OAuth redirect URIs should be: https://yourdomain.com/admins/auth/facebook/ callback (use the domain where API Umbrella is deployed)
- 4. Click App Review in the left menu, and flip the switch to make the app public.
- 5. Click Settings in the left menu and find your App ID and App Secret.
- 6. Add your client\_id and client\_secret to /etc/api-umbrella/api-umbrella.yml.
- 7. Reload API Umbrella (sudo /etc/init.d/api-umbrella reload).

See [omniauth-facebook](https://github.com/mkdynamic/omniauth-facebook) for further documentation.

### **GitHub**

Example /etc/api-umbrella/api-umbrella.yml config:

```
web:
 admin:
    auth_strategies:
```
(continues on next page)

(continued from previous page)

```
enabled:
  - github
github:
  client_id: "YOUR_CLIENT_ID_HERE"
  client_secret: "YOUR_CLIENT_SECRET_HERE"
```
To register your API Umbrella server with GitHub and get the client\_id and client\_secret:

- 1. Login to your GitHub account and create a [new application.](https://github.com/settings/applications/new)
- 2. The Homepage URL should be: https://yourdomain.com (use the domain where API Umbrella is deployed)
- 3. The Authorization callback URL should be: https://yourdomain.com/admins/auth/github/ callback
- 4. Add your client\_id and client\_secret to /etc/api-umbrella/api-umbrella.yml.
- 5. Reload API Umbrella (sudo /etc/init.d/api-umbrella reload).

See [omniauth-github](https://github.com/intridea/omniauth-github) for further documentation.

#### **GitLab**

Example /etc/api-umbrella/api-umbrella.yml config:

```
web:
 admin:
    auth_strategies:
     enabled:
        - gitlab
      gitlab:
        client_id: "YOUR_CLIENT_ID_HERE"
        client_secret: "YOUR_CLIENT_SECRET_HERE"
```
To register your API Umbrella server with GitLab and get the client\_id and client\_secret:

- 1. Login to your GitLab account and create a [new application.](https://gitlab.com/profile/applications)
- 2. The Redirect URI should be: https://yourdomain.com/admins/auth/gitlab/callback (use the domain where API Umbrella is deployed)
- 3. The Scopes should be: read\_user
- 4. Add your client\_id and client\_secret to /etc/api-umbrella/api-umbrella.yml.
- 5. Reload API Umbrella (sudo /etc/init.d/api-umbrella reload).

See [omniauth-gitlab](https://github.com/linchus/omniauth-gitlab) for further documentation.

#### **Google**

Example /etc/api-umbrella/api-umbrella.yml config:

```
web:
 admin:
    auth_strategies:
      enabled:
```
(continues on next page)

(continued from previous page)

```
- google
google:
  client_id: "YOUR_CLIENT_ID_HERE"
  client_secret: "YOUR_CLIENT_SECRET_HERE"
```
To register your API Umbrella server with Google and get the client\_id and client\_secret:

- 1. Login to the [Google API Console.](https://console.developers.google.com/iam-admin/projects)
- 2. Create a new project for your API Umbrella site.
- 3. Navigate to API Manager > Library and enable the Contacts API and Google+ API APIs.
- 4. Navigate to API Manager > Credentials.
- 5. Under the OAuth consent screen tab, enter a Product name shown to users.
- 6. Under the Credentials tab, click the Create cedentials button and pick OAuth Client ID.
- 7. The Application Type should be: Web application.
- 8. The **Authorized JavaScript origins** should be: https://yourdomain.com (use the domain where API Umbrella is deployed)
- 9. The **Authorized redirect URIs** should be: https://example.com/admins/auth/ google\_oauth2/callback
- 10. Add your client\_id and client\_secret to the api-umbrella.yml.
- 11. Reload API Umbrella (sudo /etc/init.d/api-umbrella reload).

See [omniauth-google-oauth2](https://github.com/zquestz/omniauth-google-oauth2) for further documentation.

#### **LDAP**

Example /etc/api-umbrella/api-umbrella.yml config:

```
web:
 admin:
   username_is_email: false
   auth_strategies:
     enabled:
        - ldap
      ldap:
        options:
          title: Your Company
          host: ldap.example.com
          port: 389
          method: plain
          base: dc=example,dc=com
          uid: sAMAccountName
```
It may be useful to set web.admin.username\_is\_email to false if your LDAP account uses usernames (instead of email addresses) to authenticate.

See [omniauth-ldap](https://github.com/intridea/omniauth-ldap) for further documentation.

#### **MAX.gov**

Example /etc/api-umbrella/api-umbrella.yml config:

```
web:
 admin:
    auth_strategies:
      enabled:
        - max.gov
```
If your website is authorized to use MAX.gov, no further configuration is necessary.

# **1.13 HTTPS Configuration**

By default, API Umbrella requires HTTPS for a variety of endpoints. On initial installation, API Umbrella will use as self-signed certificate which won't be valid for production use. For production, you have two primary options:

• SSL Termination: If you're placing API Umbrella behind a load balancer in a multi-server setup, you can handle the SSL termination with that external load balancer.

SSL termination should work without any further configuration assuming your external load balancer passes the appropriate X-Forwarded-Proto and X-Forwarded-Port headers to API Umbrella. If your load balancer does not support setting these headers, then see how you can [override public ports.](listen-ports.html#override-public-ports)

• SSL Certificate Installation: You can configure API Umbrella with a valid SSL certificate, rather than the selfsigned default one. To do so, install the certificates on your server, and then adjust the /etc/api-umbrella/ api-umbrella.yml to point to these certificate files for your domain:

```
hosts:
  - hostname: api.example.com
    default: true
    ssl_cert: /etc/ssl/your_cert.crt
    ssl_cert_key: /etc/ssl/your_cert.key
```
ssl\_cert should point to a valid certificate file in the format supported by nginx's [ssl\\_certificate](http://nginx.org/en/docs/http/ngx_http_ssl_module.html#ssl_certificate).

```
ssl cert key should point to a valid private key file in the format supported by nginx's
ssl certificate key.
```
# **1.14 SMTP Configuration**

In order for end-users to receive email notifications, API Umbrella needs to be configured with SMTP settings.

Inside the /etc/api-umbrella/api-umbrella.yml config file, add SMTP settings under the *web.mailer.smtp\_settings* key. The configuration under this key gets passed directly to Rails's Action Mailer smtp\_settings configuration.

As a quick example, your configuration might look something like:

```
web:
 mailer:
    smtp_settings:
      address: smtp.whatever.com
     authentication: login
      user_name: example
      password: super_secure_pass
```
Refer to the [Action Mailer docs](http://api.rubyonrails.org/classes/ActionMailer/Base.html) smtp settings section for all the available options.

# **1.15 Multi-Server Setup**

A *basic install* will result in all of the API Umbrella services running on a single server. You may wish to scale your installation to multiple servers for redundancy or performance reasons.

### **1.15.1 Services**

The first thing to understand with a multi-server installation are the individual services that can be run on each server. By default, all required services are run, but you can explicitly configure which services get run if you wish to split things off to different servers (for example, separating your database servers from your proxy servers).

To define which services get run, define the services configuration inside your /etc/api-umbrella/ api-umbrella.yml configuration file:

```
services:
  - general_db
  - log_db
  - router
  - web
```
This configuration enables all the available services. To disable a service, remove its line from the configuration.

The services available are:

- general\_db: The MongoDB database used for configuration, user information, and other miscellaneous data.
- log\_db: The Elasticsearch database used for logging and analytics.
- router: The core reverse proxy and routing capabilities of API Umbrella.
- web: The web application providing API Umbrella's administration app and REST APIs.

### **1.15.2 Suggested Server Setups**

In general, you'll need at least 3 servers in a multi-server setup since the database servers need an odd number of members for failover and voting purposes (see [MongoDB Replica Set Strategies\)](https://docs.mongodb.org/manual/core/replica-set-architectures/#deploy-an-odd-number-of-members). Here are some possible server setups:

- 3 servers with all services running on all servers:
	- 3 servers with router, web, general\_db, and log\_db services enabled.
- 5 servers with the databases running on separate servers:
	- 2 servers with router and web services enabled.
	- 3 servers with general\_db and log\_db services enabled.
- 4 servers with the databases running on separate servers, and a MongoDB arbiter running on one of the proxy servers for voting purposes:
	- 1 server with router and web services enabled.
	- 1 server with router, web, general\_db services enabled (but with MongoDB configured to be an arbiter for voting purposes only).
	- 2 servers with general\_db and log\_db services enabled.

### **1.15.3 Load Balancing**

If you have multiple proxy or web servers running, you'll need to load balance between these multiple API Umbrella servers from an external load balancer. For a highly available setup, using something like an AWS ELB (or your hosting provider's equivalent) is probably the easiest approach. Alternatives involve setting up your own load balancer (nginx, HAProxy, etc).

### **1.15.4 Database Configuration**

#### **Bind Address**

By default, the database processes bind to 127.0.0.1, which means they will only accept connections from the same server. If you decide to run the database processes on separate servers, or you have multiple database servers, then you'll need to adjust the bind addresses to allow for communication between servers.

Warning: Elasticsearch offers no built-in security, and by default, passwords are not enabled on MongoDB. So it's important that you do not expose the servers to the public or unprotected networks.

Changing the bind addresses to 0.0.0.0 will allow for database communication between servers, but this setting is only appropriate if you have other firewall or network restrictions in place to prevent public access. Again, be careful not to expose your database servers to the internet.

For the Elasticsearch servers (any server with the log db role):

```
elasticsearch:
  embedded_server_config:
    network:
      host: 127.0.0.1
```
For the MongoDB servers (any server with the general \_db role):

```
mongodb:
 embedded_server_config:
   net:
      bindIp: 127.0.0.1
```
#### **Multiple Servers**

If you have multiple database servers, you'll need to adjust the /etc/api-umbrella/api-umbrella.yml configuration on all the servers to define the addresses of each database servers.

For the Elasticsearch servers (any server with the  $log_d$  b role), define the server IPs:

```
elasticsearch:
  hosts:
    - http://10.0.0.1:14002
    - http://10.0.0.2:14002
    - http://10.0.0.3:14002
```
For the MongoDB servers (any server with the general db role), define the server IPs and replica set name:

```
mongodb:
  url: "mongodb://10.0.0.1:14001,10.0.0.2:14001,10.0.0.3:14001/api_umbrella"
  embedded_server_config:
    replication:
      replSetName: api-umbrella
```
Note that for MongoDB, you'll still need to follow the normal procedure to [deploy a replica set](https://docs.mongodb.com/manual/tutorial/deploy-replica-set/) (for example, running rs.initiate()). In order to connect to MongoDB on the API Umbrella servers you can use this command: /opt/api-umbrella/embedded/bin/mongo --port 14001

# **1.16 HTTP/HTTPS Listen Ports**

By default API Umbrella will startup and listen on the default HTTP and HTTPS ports (80 and 443). If you'd like to run API Umbrella on different ports, you can make changes to the /etc/api-umbrella/api-umbrella.yml config file:

**http\_port**: 8080 **https\_port**: 8443

# **1.16.1 Override Public Ports**

If API Umbrella is placed behind a load balancer or other proxy, it should generally work without further configuration if the load balancer passes back the X-Forwarded-Proto and X-Forwarded-Port headers. These headers are commonly passed by other proxies by default, and it is the recommended approach to ensuring users see.

However, if your load balancer does not support sending back X-Forwarded-Proto and X-Forwarded-Port headers, and API Umbrella's internal ports differ from the public-facing ports, then you can explicitly override the public-facing port and protocol. The following configuration options can be defined in /etc/api-umbrella/ api-umbrella.yml:

- override\_public\_http\_port: Override the public port used when API Umbrella receives traffic on its http port listener.
- override\_public\_http\_proto: Override the public protocol (http or https) used when API Umbrella receives traffic on its http\_port listener.
- override\_public\_https\_port: Override the public port used when API Umbrella receives traffic on its https\_port listener.
- override public https proto: Override the public protocol (http or https) used when API Umbrella receives traffic on its https\_port listener.

As an example, if you're terminating SSL outside of API Umbrella and sending all traffic to API Umbrella's HTTP port, then you could force API Umbrella into thinking the traffic to API Umbrella's HTTP port was originally received over HTTPS by overriding the public port and protocol for HTTP traffic:

```
override_public_http_port: 443
override_public_http_proto: https
```
However, note that in this case, API Umbrella has no way to distinguish between traffic that was originally HTTP or HTTPS (since they're both received on API Umbrella's HTTP port), so we're assuming the SSL terminator has already forced all traffic to HTTPS.

# **1.17 Log Files**

Log files for API Umbrella are stored in /var/log/api-umbrella/. Inside that directory you'll find subdirectories for each process API Umbrella runs. Some of the more relevant log files are highlighted below:

• /var/log/api-umbrella/nginx/access.log: nginx access for all requests log

- /var/log/api-umbrella/nginx/current: nginx error log
- /var/log/api-umbrella/web-puma/current: Log file for the Rails web app (providing the admin and APIs)
- /var/log/api-umbrella/trafficserver/access.blog: Binary log file for the Traffic Server cache server (use /opt/api-umbrella/embedded/bin/traffic\_logcat to view)

# **1.18 Database Configuration**

### **1.18.1 Bind Address**

By default, API Umbrella's bundled databases only accept connections from the same server. If you're running multiple servers, you'll need to adjust the [bind address settings.](multi-server.html#bind-address)

### **1.18.2 MongoDB Authentication**

1. Create a user account for API Umbrella:

```
$ /opt/api-umbrella/embedded/bin/mongo --port 14001
> use api_umbrella
> db.createUser({
   user: "api_umbrella",
    pwd: "super_secret_password_here",
    roles: [
      { role: "readWrite", db: "api_umbrella" },
      { role: "dbAdmin", db: "api_umbrella" },
    ]
  })
> exit
```
2. Enable authorization and add the login details to the mongodb.url setting (using the [Connection String URI](https://docs.mongodb.org/manual/reference/connection-string/) [Format\)](https://docs.mongodb.org/manual/reference/connection-string/) inside the /etc/api-umbrella/api-umbrella.yml config file:

```
mongodb:
 url: "mongodb://api_umbrella:super_secret_password_here@127.0.0.1:14001/api_
˓→umbrella"
  embedded_server_config:
    security:
      authorization: enabled
```
3. Restart API Umbrella: sudo /etc/init.d/api-umbrella restart

### **1.18.3 External Database Usage**

API Umbrella bundles the recommended database versions inside its package. Using other database versions is not supported, but should work. A few known notes about compatibility:

- Elasticsearch 1
	- API Umbrella can be used with an Elasticsearch 1 instance by setting the following config option in / etc/api-umbrella/api-umbrella.yml:

```
elasticsearch:
   api_version: 1
```
- Elasticsearch 5
	- API Umbrella is not yet compatible with Elasticsearch 5.

# **1.19 API Key Usage**

A user may pass their API key in one of several ways. In order of precedence:

# **1.19.1 HTTP Header**

Pass the API key into the X-Api-Key header:

```
curl -H 'X-Api-Key: DEMO_KEY' 'http://example.com/api'
```
# **1.19.2 GET Query Param**

Pass the API key into the api\_key GET query string parameter:

curl 'http://example.com/api?api\_key=DEMO\_KEY'

*Note:* The GET query parameter may be used for non-GET requests (such as POST and PUT).

# **1.19.3 HTTP Basic Auth Username**

As an alternative, pass the API key as the username (with an empty password) using HTTP basic authentication:

```
$ curl 'http://DEMO_KEY@example.com/api'
```
# **1.20 Rate Limits**

Limits are placed on the number of API requests you may make using your API key. Rate limits may vary by service, but the defaults are:

• Hourly Limit: 1,000 requests per hour

For each API key, these limits are applied across all API requests. Exceeding these limits will lead to your API key being temporarily blocked from making further requests. The block will automatically be lifted by waiting an hour.

# **1.20.1 How Do I See My Current Usage?**

Your can check your current rate limit and usage details by inspecting the X-RateLimit-Limit and X-RateLimit-Remaining HTTP headers that are returned on every API response. For example, if an API has the default hourly limit of 1,000 request, after making 2 requests, you will receive these HTTP headers in the response of the second request:

```
X-RateLimit-Limit: 1000
X-RateLimit-Remaining: 998
```
# **1.20.2 Understanding Rate Limit Time Periods**

### **Hourly Limit**

The hourly counters for your API key reset on a rolling basis.

*Example:* If you made 500 requests at 10:15AM and 500 requests at 10:25AM, your API key would become temporarily blocked. This temporary block of your API key would cease at 11:15AM, at which point you could make 500 requests. At 11:25AM, you could then make another 500 requests.

### **1.20.3 Rate Limit Error Response**

If your API key exceeds the rate limits, you will receive a response with an HTTP status code of 429 (Too Many Requests).

# **1.21 Architecture**

API Umbrella is a reverse proxy that sits between your API users and your APIs:

# **1.21.1 In More Detail**

**Components**

#### **Gatekeeper**

# **1.22 Development Setup**

The easiest way to get started with API Umbrella development is to use [Docker](https://www.docker.com) to setup a local development environment.

# **1.22.1 Prerequisites**

- 64bit CPU the development VM requires an 64bit CPU on the host machine
- [Docker](https://www.docker.com/get-started)

### **1.22.2 Setup**

After installing Docker, follow these steps:

```
# Get the code and spinup your development VM
$ git clone https://github.com/NREL/api-umbrella.git
$ cd api-umbrella
$ docker-compose up
```
Assuming all goes smoothly, you should be able to see the homepage at [https://localhost:8101/.](https://localhost:8101/) You will need to need to accept the self-signed SSL certificate for localhost in order to access the development environment.

If you're having any difficulties getting the development environment setup, then open an [issue.](https://github.com/NREL/api-umbrella/issues)

### **1.22.3 Directory Structure**

A quick overview of some of the relevant directories for development:

- src/api-umbrella/admin-ui: The admin user interface which utilizes the administrative APIs provided by the web-app.
- src/api-umbrella/cli: The actions behind the api-umbrella command line tool.
- src/api-umbrella/proxy: The custom reverse proxy where API requests are validated before being allowed to the underlying API backend.
- src/api-umbrella/web-app: Provides the public and administrative APIs.
- test: Proxy tests and integration tests for the entire API Umbrella stack.

### **1.22.4 Making Code Changes**

This development environment runs the various components in "development" mode, which typically means any code changes you make will immediately be reflected. However, this does mean this development environment will run API Umbrella slower than in production.

While you can typically edit files and see your changes, for certain types of application changes, you may need to restart the server processes. There are two ways to restart things if needed:

```
# Quick: Reload most server processes by executing a reload command:
docker-compose exec app api-umbrella reload
# Slow: Fully restart everything:
docker-compose stop
docker-compose up
```
### **1.22.5 Writing and Running Tests**

See the [testing section](testing.html) for more information about writing and running tests.

# **1.23 Testing**

### **1.23.1 Test Suite**

API Umbrella's test suite uses Ruby's [minitest.](https://github.com/seattlerb/minitest) All tests are located in the [test](https://github.com/NREL/api-umbrella/tree/master/test) directory. Tests are separated into these areas:

- [test/admin\\_ui](https://github.com/NREL/api-umbrella/tree/master/test/admin_ui): Browser-based tests for the admin-ui component using [Capybara.](http://teamcapybara.github.io/capybara/)
- [test/apis](https://github.com/NREL/api-umbrella/tree/master/test/apis): HTTP tests for the internal APIs provided by API Umbrella.
- [test/processes](https://github.com/NREL/api-umbrella/tree/master/test/processes): Testing the behavior of API Umbrella's server processes.
- [test/proxy](https://github.com/NREL/api-umbrella/tree/master/test/proxy): Testing the behavior of API Umbrella's proxy features.
- [test/testing\\_sanity\\_checks](https://github.com/NREL/api-umbrella/tree/master/test/testing_sanity_checks): Tests to sanity check certain behaviors of the overall test suite.

# **1.23.2 Running Tests**

Assuming you have a [Docker development environment,](dev-setup.html) you can run all the tests with:

docker-compose run --rm app make test

### **Running Individual Tests**

If you'd like to run individual tests, rather than all the tests, there are a few different ways to do that:

docker-compose run --rm app bundle exec minitest test/apis/v1/admins/test\_create.rb

# **1.24 Deploying From Git**

API Umbrella should be installed onto servers using the [binary packages.](../getting-started.html#installation) However, if you want to deploy more recent updates from master (or your own forked changes), then newer versions of the app can be deployed on top of a package-based installation. Deployments are automated through [Capistrano.](http://capistranorb.com)

# **1.24.1 Prerequisites**

In order to run the deployment scripts, your local computer (or wherever you're deploying from) must have:

- git
- rsync
- Ruby 1.9+
- Ruby Bundler

If you have trouble getting any of these setup locally, you can also run deployments from the [development virtual](dev-setup.html) [machine,](dev-setup.html) which includes these dependencies.

### **1.24.2 Initial Server Setup**

#### **SSH Key Setup**

On each server you wish to deploy to, you must setup SSH keys so that you can deploy as the api-umbrella-deploy user (this user is automatically created as part of the package installation). These steps only need to be performed once per server.

- On your computer:
	- Ensure you have SSH keys: You must have SSH keys setup on your local computer (or wherever you're deploying from). If you do not have SSH keys, see steps  $1 \& 2$  from GitHub's [Generating SSH keys](https://help.github.com/articles/generating-ssh-keys/) guide for instructions.
	- Copy your public key: Copy the contents of your public key (often at ~/.ssh/id\_rsa.pub). For more tips on copying, or alternative locations for your public key, see step 4 from GitHub's [Generating SSH](https://help.github.com/articles/generating-ssh-keys/#step-4-add-your-ssh-key-to-your-account) [keys](https://help.github.com/articles/generating-ssh-keys/#step-4-add-your-ssh-key-to-your-account) guide.
- On each server:
	- With your public SSH key in hand from your own computer, follow these steps on each server, replacing YOUR\_PUBLIC\_KEY as appropriate:

```
$ echo "YOUR_PUBLIC_KEY" | sudo tee --append /home/api-umbrella-deploy/.ssh/
˓→authorized_keys
```
#### **Install Build Dependencies**

On each server you wish to deploy to, you must install the system packages needed for building dependencies (for example, make, gcc, etc). This can be automated through the tasks/install-system-build-dependencies shell script:

• On each server:

```
$ curl -OLJ https://github.com/NREL/api-umbrella/archive/master.tar.gz
$ tar -xvf api-umbrella-master.tar.gz
$ cd api-umbrella-master
$ sudo ./tasks/install-system-build-dependencies
```
# **1.24.3 Deploying**

- One-time local setup:
	- Check out the [api-umbrella](https://github.com/NREL/api-umbrella) repository from git:

```
$ git clone https://github.com/NREL/api-umbrella.git
```
– Install the deployment dependencies from inside the deploy directory:

```
$ cd api-umbrella/deploy
$ bundle install
```
– Define your destination servers: Add a .env file inside the api-umbrella/deploy directory defining the servers to deploy to for the "staging" or "production" environments:

```
API_UMBRELLA_STAGING_SERVERS="10.0.0.1,10.0.0.2"
API_UMBRELLA_PRODUCTION_SERVERS="10.0.10.1,10.0.10.2"
```
Servers can be defined using hostnames or IP address. Multiple servers can be comma-delimited. In this example there are two staging servers  $(10.0.0.1$  and  $10.0.0.2)$ , and two production servers  $(10.0.1$ 10.1 and 10.0.10.2).

• Deploy to either the "staging" or "production" environments:

```
$ cd api-umbrella/deploy
$ bundle exec cap staging deploy
$ bundle exec cap production deploy
```
# **1.25 Building Binary Packages**

### **1.25.1 Prerequisites**

- git
- Docker

### **1.25.2 Supported Distributions**

Currently we build 64bit binary packages for the following distributions:

- Debian 8 (Jessie)
- Debian 9 (Stretch)
- Enterprise Linux 6 (CentOS/RedHat/Oracle/Scientific Linux)
- Enterprise Linux 7 (CentOS/RedHat/Oracle/Scientific Linux)
- Ubuntu 16.04 (Xenial)
- Ubuntu 18.04 (Bionic)

### **1.25.3 Building Packages**

To build packages for the current API Umbrella version for all distributions:

```
$ git clone https://github.com/NREL/api-umbrella.git
$ cd api-umbrella
$ make -C build/package -j4 docker_all # Adjust concurrency with -j flag as desired
```
Packages for each distribution will be created inside an isolated docker container, with the resulting packages being placed in the build/package/work/current directory.

### **1.25.4 Publishing Packages**

To publish the new binary packages to our [BinTray repositories](https://bintray.com/nrel) (which provide yum and apt repos):

```
$ BINTRAY_USERNAME=username BINTRAY_API_KEY=api_key GPG_PASSPHRASE=passphrase ./build/
˓→package/publish
```
# **1.26 Building Docker Images**

### **1.26.1 Prerequisites**

- git
- Docker

### **1.26.2 Building Images**

To build packages for the current API Umbrella version:

```
$ git clone https://github.com/NREL/api-umbrella.git
$ cd api-umbrella/docker
$ docker build -t nrel/api-umbrella: INSERT VERSION HERE .
$ docker tag nrel/api-umbrella:INSERT_VERSION_HERE nrel/api-umbrella:latest
```
# **1.26.3 Pushing to Docker Hub**

To publish the new images to our [Docker Hub repository:](https://hub.docker.com/r/nrel/api-umbrella/)

```
$ docker push nrel/api-umbrella:INSERT_VERSION_HERE
$ docker push nrel/api-umbrella:latest
```
# **1.27 Compiling From Source**

Installing from a [binary package](../getting-started.html#installation) is recommended, if available [\(let us know](https://github.com/NREL/api-umbrella/issues/new) if you'd like to see binary packages for other platforms). However, if you'd like to compile from source, follow these instructions:

# **1.27.1 Prerequisites**

- 64bit Linux distribution
	- It should be possible to run against other 64bit \*nix operating systems, but our build script currently has some hard-coded assumptions to a 64bit linux environment. [File an issue](https://github.com/NREL/api-umbrella/issues/new) if you'd like to see other operating systems supported.
- Dependencies can automatically be installed for supported distributions by running the ./tasks/ install-system-build-dependencies script. For unsupported distributions, view the ./build/ package dependencies. sh file for a list of required packages.

# **1.27.2 Compiling & Installing**

```
$ curl -OLJ https://github.com/NREL/api-umbrella/archive/v0.15.1.tar.gz
$ tar -xvf api-umbrella-0.15.1.tar.gz
$ cd api-umbrella-0.15.1
$ sudo ./tasks/install-system-build-dependencies
$ ./configure
```
(continues on next page)

(continued from previous page)

```
$ make
$ sudo make install
```
# **1.28 Release Process**

Some basic instructions to follow when releasing a new, stable version of API Umbrella.

- Update the version number in [src/api-umbrella/version.txt](https://github.com/NREL/api-umbrella/blob/master/src/api-umbrella/version.txt)
	- Use [semantic versioning.](http://semver.org)
- Update [CHANGELOG.md](https://github.com/NREL/api-umbrella/blob/master/CHANGELOG) with release notes.
- Update other references to the version number:
	- Documentation:
		- \* [docs/conf.py](https://github.com/NREL/api-umbrella/blob/master/docs/conf.py)
		- \* [docs/developer/compiling-from-source.md](https://github.com/NREL/api-umbrella/blob/master/docs/developer/compiling-from-source)
	- Website:
		- \* [website/source/index.html.erb](https://github.com/NREL/api-umbrella/blob/master/website/source/index.html.erb)
		- \* [website/source/install.html.erb](https://github.com/NREL/api-umbrella/blob/master/website/source/install.html.erb)
	- [Dockerfile](https://github.com/NREL/api-umbrella/blob/master/docker/Dockerfile)
- Build and publish new [binary packages.](packaging.html)
- Build and publish new [docker container.](docker-build.html)
- Add a new [GitHub Release](https://github.com/NREL/api-umbrella/releases) (use the same release notes from the CHANGELOG).

# **1.29 Analytics Architecture**

### **1.29.1 Overview**

Analytics data is gathered on each request made to API Umbrella and logged to a database. The basic flow of how analytics data gets logged is:

```
[nginx] => [rsyslog] => [storage database]
```
To explain each step:

- nginx logs individual request data in JSON format to a local rsyslog server over a TCP socket (using [lua-resty](https://github.com/cloudflare/lua-resty-logger-socket)[logger-socket\)](https://github.com/cloudflare/lua-resty-logger-socket).
- rsyslog's role in the middle is for a couple of primary purposes:
	- It buffers the data locally so that if the analytics server is down or requests are coming in too quickly for the database to handle, the data can be queued.
	- It can transform the data and send it to multiple different endpoints.
- The storage database stores the raw analytics data for further querying or processing.

# **1.29.2 Elasticsearch**

### **Ingest**

Data is logged directly to Elasticsearch from rsyslog:

```
[nginx] ====> [rsyslog] ====> [Elasticsearch]
      JSON JSON
```
- rsyslog buffers and sends data to Elasticseach using the Elasticsearch Bulk API.
- rsyslog's [omelasticsearch](http://www.rsyslog.com/doc/v8-stable/configuration/modules/omelasticsearch.html) output module is used.

### **Querying**

The analytic APIs in the web application directly query Elasticsearch:

[api-umbrella-web-app] => [Elasticsearch]